# HP Server Automation Storage Visibility and Automation SE Connector

for the Red Hat Enterprise Linux, Solaris, and Windows® operating systems

Software Version: 7.82

Release Notes

Document Release Date: February 2010 Software Release Date: February 2010

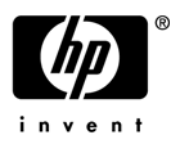

### Legal Notices

#### **Warranty**

The only warranties for HP products and services are set forth in the express warranty statements accompanying such products and services. Nothing herein should be construed as constituting an additional warranty. HP shall not be liable for technical or editorial errors or omissions contained herein.

The information contained herein is subject to change without notice.

#### Restricted Rights Legend

Confidential computer software. Valid license from HP required for possession, use or copying. Consistent with FAR 12.211 and 12.212, Commercial Computer Software, Computer Software Documentation, and Technical Data for Commercial Items are licensed to the U.S. Government under vendor's standard commercial license.

#### Copyright Notices

© Copyright 2000-2010 Hewlett-Packard Development Company, L.P.

#### Trademark Notices

Intel® and Itanium® are trademarks of Intel Corporation in the U.S. and other countries.

Java™ is a U.S. trademark of Sun Microsystems, Inc.

Microsoft®, Windows®, Windows® XP are U.S. registered trademarks of Microsoft Corporation.

Oracle is a registered trademark of Oracle Corporation and/or its affiliates.

UNIX® is a registered trademark of The Open Group.

### Documentation Updates

The title page of this document contains the following identifying information:

- Software Version number, which indicates the software version.
- Document Release Date, which changes each time the document is updated.
- Software Release Date, which indicates the release date of this version of the software.

To check for recent updates or to verify that you are using the most recent edition of a document, go to:

#### **http://h20230.www2.hp.com/selfsolve/manuals**

This site requires that you register for an HP Passport and sign in. To register for an HP Passport ID, go to:

#### **http://h20229.www2.hp.com/passport-registration.html**

Or click the **New users - please register** link on the HP Passport login page.

You will also receive updated or new editions if you subscribe to the appropriate product support service. Contact your HP sales representative for details.

### Support

Visit the HP Software Support Online web site at:

#### **www.hp.com/go/hpsoftwaresupport**

This web site provides contact information and details about the products, services, and support that HP Software offers.

HP Software online support provides customer self-solve capabilities. It provides a fast and efficient way to access interactive technical support tools needed to manage your business. As a valued support customer, you can benefit by using the support web site to:

- Search for knowledge documents of interest
- Submit and track support cases and enhancement requests
- Download software patches
- Manage support contracts
- Look up HP support contacts
- Review information about available services
- Enter into discussions with other software customers
- Research and register for software training

Most of the support areas require that you register as an HP Passport user and sign in. Many also require a support contract. To register for an HP Passport ID, go to:

#### **http://h20229.www2.hp.com/passport-registration.html**

To find more information about access levels, go to:

#### **http://h20230.www2.hp.com/new\_access\_levels.jsp**

# Contents

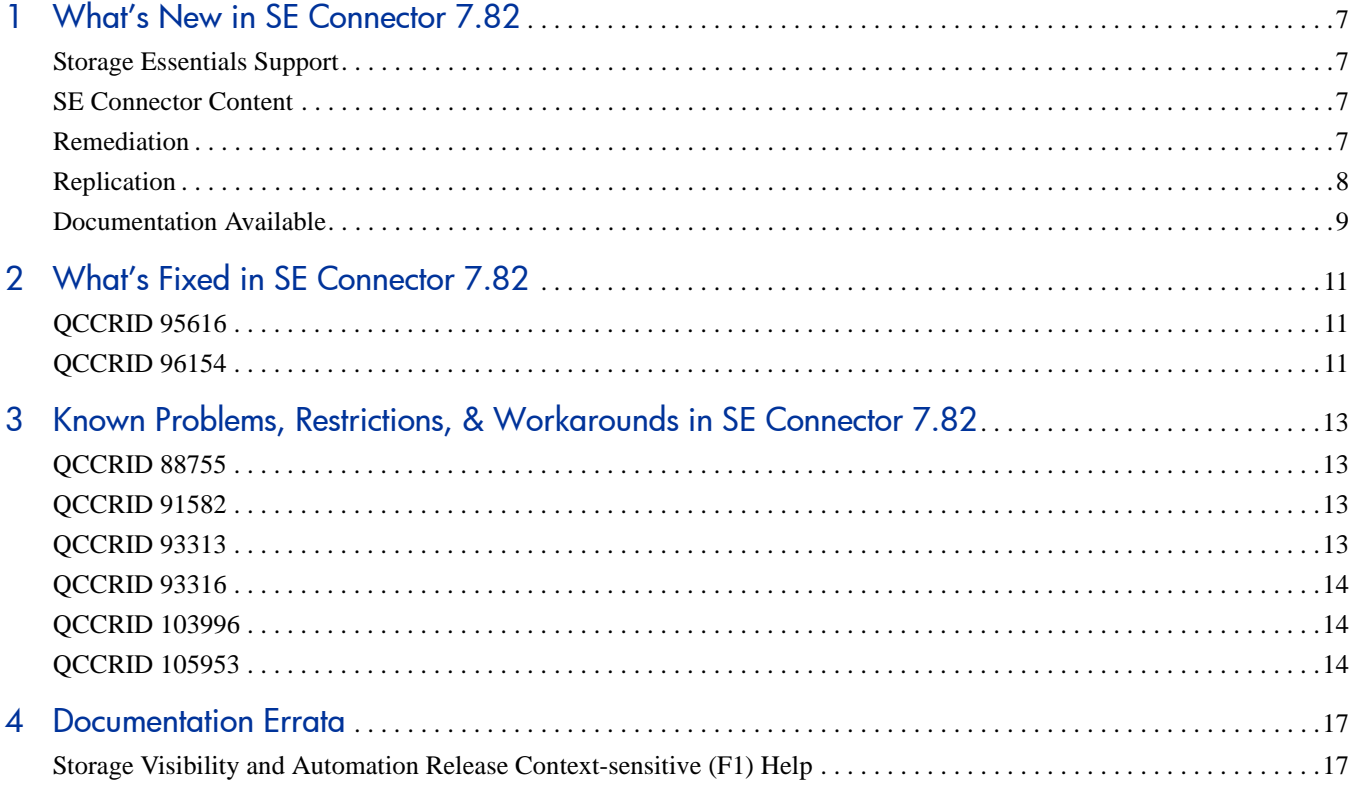

# <span id="page-6-0"></span>1 What's New in SE Connector 7.82

SE Connector is a storage scanner component in the Storage Visibility and Automation feature that collects data from Storage Essentials (SE) about SAN elements and inventory, and their connectivity. These SAN elements include storage arrays, fabrics, switches, and NAS filers. This storage data is transferred to the SA core and stored in the Model Repository.

The following sections describe all new features, enhancements, and changes in SE Connector.

## <span id="page-6-1"></span>Storage Essentials Support

The following support was added in SE Connector:

- Support for Storage Essentials 6.2
- Support for Storage Essentials Replication
- Co-existence of support for Storage Essentials CMS versions 6.1.1 and 6.2

### <span id="page-6-2"></span>SE Connector Content

The following content was added to SE Connector:

- SE Storage Scanner This consists of the full SE Connector with default SE Client Libraries (6.1.1.72).
- SE Connector Update for 6.2.0 This consists of only SE 6.2 Client Libraries.

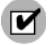

This content must be installed using HP Live Network connector (LNc), which is available from the BSA Essentials Network (BSAEN). LNc enables you to download and import SE Connector (as a software policy) in a core. To access the LNc home page, go to https://h20034.www2.hp.com/. To access the BSAEN home page, go to www.hp.com/go/bsaenetwork.

See the *SE Connector Installation Guide* for more information.

### <span id="page-6-3"></span>Remediation

The following remediation functionality was added to SE Connector:

- For communicating with SE 6.1.1 CMS, you must remediate with the SE Storage Scanner Policy (Base policy with 6.1.1 SE client libraries).
- **For Communicating with SE 6.2 CMS**, you must first remediate with the Storage Scanner Policy and then with the SE Connector Update for 6.2.0 policy.

## <span id="page-7-0"></span>**Replication**

The following replication functionality was added to SE Connector:

- A *replication pair* consists of the source volume and the target (or copy) volume, including properties that describe the type of replication used to back up or copy the source volume. Replication can be either *local* (where source and target volumes are on the same array) or *remote* (where source and target volumes are on different arrays.
- A new Replication tree control is available on the Inventory ➤ Storage panel. A replication pair consists of the source volume and the target (or copy) volume, along including properties that describe the type of replication used to back up or copy the source volume. To find detailed information on replication pairs, perform the following steps:
- 1 From the Navigation pane, select Devices ➤ Storage ➤ SAN Arrays.

Or

Select Devices  $\triangleright$  Storage  $\triangleright$  NAS Filers.

- 2 In the content pane, select a storage system and then open it.
- 3 In the San Array or NAS Filer browser, select Inventory  $\triangleright$  Storage  $\triangleright$  Replication.

See [Storage Visibility and Automation Release Context-sensitive \(F1\) Help on page 17](#page-16-2) for descriptions of information displayed in this panel.

Table 1 describes the storage array models and replication types that SE Replication supports with SE Connector.

| Array                   | <b>Model</b> | <b>Replication Pair Type</b> | <b>Replication Technology/Name</b>     |
|-------------------------|--------------|------------------------------|----------------------------------------|
| <b>EVA</b>              | 6200/4100    | Local                        | <b>Business Copy (BC)</b>              |
|                         |              |                              | Snapshots                              |
|                         |              |                              | Snapclones                             |
|                         |              | Remote                       | Continuous Access (CA)                 |
| HP XP                   | XP24k/XP12K  | Local                        | <b>Business Copy (BC)</b>              |
|                         |              |                              | Snapshots                              |
|                         |              | Remote                       | Continuous Access (CA)                 |
|                         |              |                              | Continuous Access Journal (CA Journal) |
| <b>HDS</b>              | HDS990V/USB  | Local                        | Shadowimage                            |
|                         |              |                              | C.O.W. Snapshot                        |
|                         |              | Remote                       | TrueCopy                               |
|                         |              |                              | Universal Replicator                   |
| <b>EMC</b><br>Symmetrix | Symm48:3830  | Local                        | Business Continuous Volumes (BCV)      |
|                         | SymmDMX800   |                              |                                        |

**Table 1 Supported Storage Arrays and Replication Types**

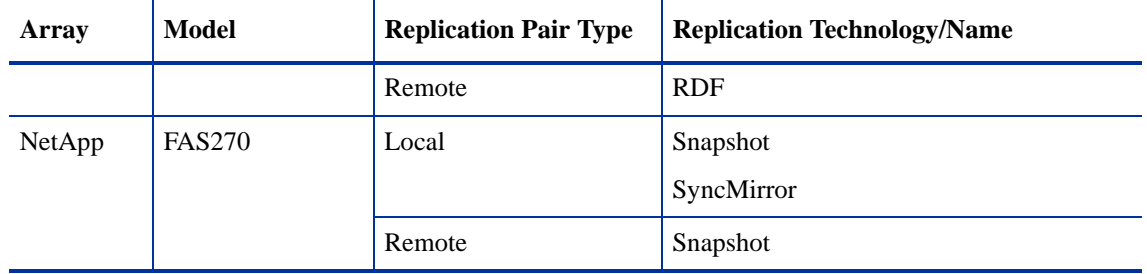

#### **Table 1 Supported Storage Arrays and Replication Types (cont'd)**

### <span id="page-8-0"></span>Documentation Available

Þ

The following documentation is provided with this release:

- *Storage Visibility and Automation Release Notes*
- *Storage Visibility and Automation Support Matrix*
- *Server Automation Release Notes*
- *Server Automation Support Matrix*

For information about new or modified features for HP Server Automation (SA), Service Automation Visualizer (SAV), Service Automation Reporter (SAR), and Storage Essentials (SE) please refer to separate *Release Notes* for those products.

# <span id="page-10-0"></span>2 What's Fixed in SE Connector 7.82

For information about fixed defects for Server Automation (SA), Service Automation Visualizer (SAV), Service Automation Reporter (SAR), and Storage Essentials (SE), please refer to the *Release Notes* for those products or features.

## <span id="page-10-1"></span>QCCRID 95616

**Description**: When SE Connector full data collection is run for the Storage Essentials that it manages, using several access controls, it is observed that information shown for the managed elements for switches is inconsistent for those access controls.

**Platform**: Independent

**Subsystem**: SE Connector

**Symptom**: This problem typically occurs when you configure Storage Essentials with multiple organizations and users, in order to partition the collection of devices from SE. In this scenario, each access control uses a unique SE user and a unique set of devices in the SE organization, and you create an access control for SE Connector—for each of the organizations and user combinations for the same SE. At a subsequent point in time, all switches are shown to be managed by one access control and then, after SE Connector scans, they are all shown to be managed by other access controls. The order depends on which access control the information is sent last.

**Resolution**: Fixed.

## <span id="page-10-2"></span>QCCRID 96154

**Description**: SE Connector fails to collect alias information for a fabric from Storage Essentials due to an issue with a Storage Essentials Public API.

**Platform**: Independent

**Subsystem**: SE Connector

**Symptom**: SE Connector does not discover alias information for a fabric.

**Resolution**: Fixed.

# <span id="page-12-0"></span>3 Known Problems, Restrictions, & Workarounds in SE Connector 7.82

For information about known defects for Server Automation (SA), Service Automation Visualizer (SAV), Service Automation Reporter (SAR), and Storage Essentials (SE), please refer to the *Release Notes* for these products or features.

## <span id="page-12-1"></span>QCCRID 88755

**Description**: There is no Target and Target Volume information displayed for a LUN.

**Platform**: Independent

**Subsystem**: SE Connector

**Symptom**: Target and Target Volume display "-" for a LUN in the storage volume access path view.

**Workaround**: None.

## <span id="page-12-2"></span>QCCRID 91582

**Description**: Provisioning changes on a volume or pool for an EVA array might not immediately display in its corresponding inventory view.

**Platform**: Independent

**Subsystem**: SE Connector

**Symptom**: When you perform a provisioning operation for an HP EVA array (such as create, delete, or modify a volume or pool), the changes for the volume or pool might not be immediately available in SA after running the "Update from Storage Essentials" process.

**Workaround**: After 30 minutes has lapsed, run the "Update from Storage Essentials" process again. See the *Storage Essentials SRM Software User Guide* for information about provisioning EVA arrays.

## <span id="page-12-3"></span>QCCRID 93313

**Description**: When you are creating a new access control, if you type the SE user name in the wrong case (SE is case sensitive about usernames) and then try to edit the SE Scanner access control to change the case (such as from lowercase to uppercase or vice versa), the changes are not implemented in the access control. This occurs when the name is all the same letters and numbers as the name that was originally entered, but only the case of the letters has changed.

**Platform**: Independent

**Subsystem**: SE Connector

**Symptom**: Editing SE Scanner access controls to change the case of letters in the username (from uppercase to lowercase or from lowercase to uppercase) does not work. This occurs when the name is all the same letters and numbers as the originally entered name, but only the case of the letters has changed.

**Workaround**: Edit the access control and completely change the username. Apply these changes. Edit the access control again and then change the username to the correct name in the correct case. Apply these changes.

### <span id="page-13-0"></span>QCCRID 93316

**Description**: When you are creating a new access control, if you type the password in the wrong case (SE is case sensitive about passwords) and then try to edit the SE Scanner access control to change the case (such as from lowercase to uppercase or vice versa), the changes are not implemented in the access control. This occurs when the password is all the same letters and numbers as the password that was originally entered, but only the case of the letters has changed.

**Platform**: Independent

**Subsystem**: SE Connector

**Symptom**: Editing SE Scanner access controls to change the case of letters in the password (from uppercase to lowercase or from lowercase to uppercase) does not work. This occurs when the password is all the same letters and numbers as the password that was originally entered, but only the case of the letters has changed.

**Workaround**: Edit the access control and completely change the password. Apply these changes. Edit the access control again and then change the password to the correct password in the correct case. Apply these changes.

### <span id="page-13-1"></span>QCCRID 103996

**Description**: In the Storage Scanner panel, the 6.2 Storage Scanner is displayed twice for a managed server on which 6.2 SE Scanner is deployed.

**Platform**: For all OS supported for SA core

**Subsystem**: SE Connector

**Symptom**: When a managed server on which SE Connector is running is directly deactivated and deleted, stale entries of storage scanners will display in the Storage Scanner panel. The stale entries count will increase, depending on how many times the managed server is deactivated and deleted from the SA core.

**Workaround**: Manually delete the inactive storage scanner entries from the Storage Scanner panel by using the Remove menu option for each entry.

### <span id="page-13-2"></span>QCCRID 105953

**Description**: An EMC Symmetrix array that is discovered through SE Connector can report more than one storage volume with the same LUN number presented to a managed server. Running the storage snapshot specification on the managed server will succeed; however, the Inventory  $\triangleright$  Storage  $\triangleright$  File Systems and Inventory  $\triangleright$  Storage  $\triangleright$  Managed Software panels will be empty.

**Platform**: Independent

**Subsystem**: SE Connector

Symptom: The Inventory ► Storage ► File Systems and Inventory ► Storage ► Managed Software panels will be empty. Also, some host volumes with a LUN service type will not be displayed in the Storage ➤ Inventory ➤ Volumes panel. For the EMC storage array in the Relationships ➤ Storage Initiators panel for this managed server, there will be more than one volume that has the same LUN number.

**Workaround**: None

# <span id="page-16-0"></span>4 Documentation Errata

This chapter updates information in the Storage Visibility and Automation user documentation.

# <span id="page-16-2"></span><span id="page-16-1"></span>Storage Visibility and Automation Release Context-sensitive (F1) Help

A new Replication Pairs panel has been added in this release. This window provides the following information:

**Copy Type**—The type of association between source and target, such as Async, Sync, UnSyncAssoc, UnSync,UnAssoc, and Migrate

**Replica Type**—The type of replication, such as Full Copy, Before Delta, After Delta, Log, and Not specified.

**Source Device**—The name of the source device.

**Source Volume**—The name of the source volume.

**Status—The State of the association between source and target, such as Initialized, PrepareInProgress,** Prepared, ResyncInProgress, Synchronized, FractureInProgress, QuiesceInProgress, Quiesced, RestoreInProgress, Idle,Broken, Fractured, Frozen, and CopyInProgress.

**Target Device**—The name of the target device.

**Target Volume**—The name of the target volume.

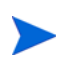

There is no online Help available for this new panel. When you press F1, an empty page displays.